# **neuen Fall erstellen**

Ein neuer Fall lässt sich direkt über den Button Neu oder über die Leiste Bearbeiten erstellen.

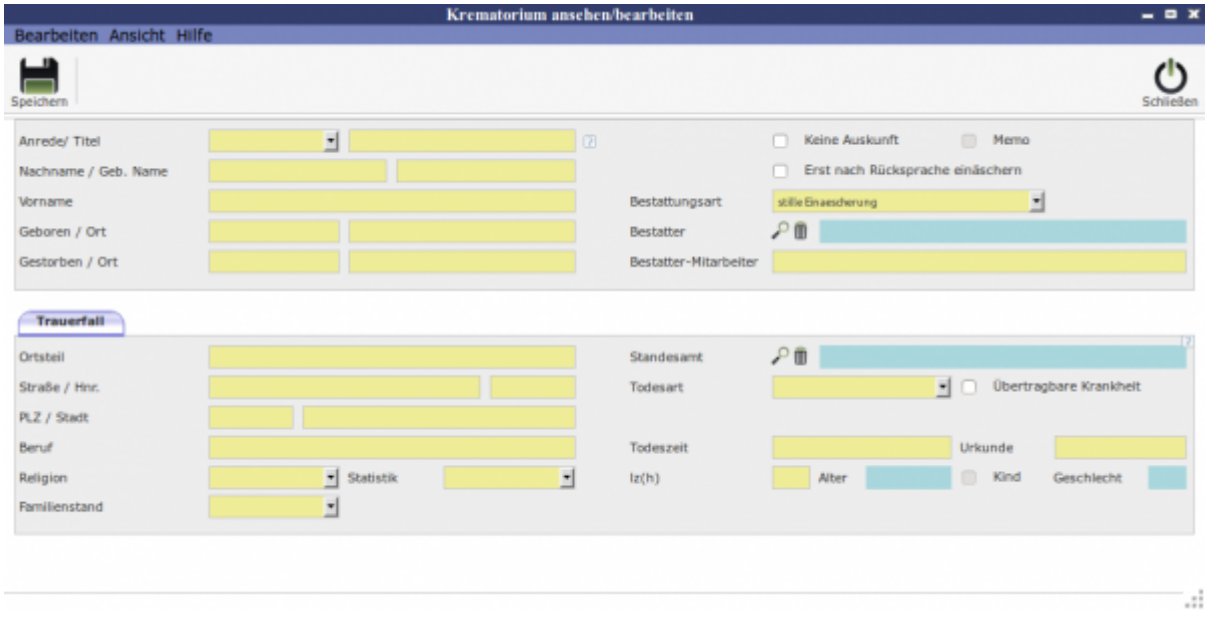

Mit Hilfe der Lupe<sub>Start</sub>kann man im Modul Adressen auf Kontakte zugreifen. Hier um den Bestatter und das Standesamt hinzuzufügen.

Wenn man auf speichern geklickt hat ist der Fall angelegt und es erscheinen Unterreiter, in die dann die passenden Informationen eingetragen werden.

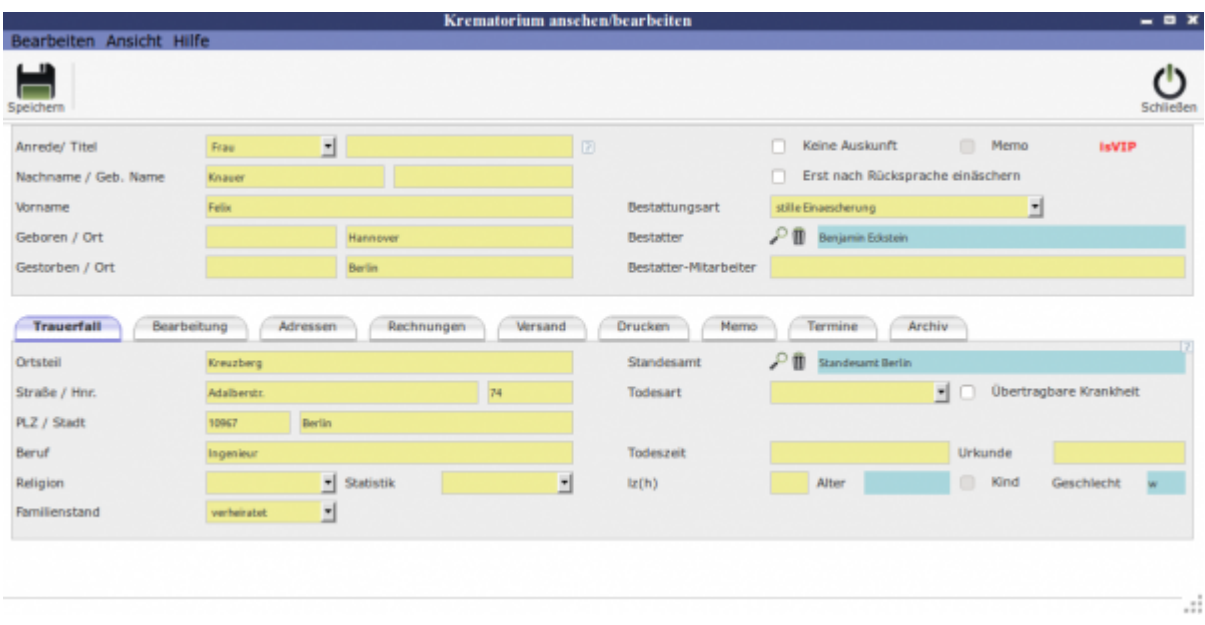

## **Allgemeine Information**

### [Allgemeine Information](http://wiki.girona.de/doku.php?id=krematorium:module:krematorium)

Last update: 2016/12/20 krematorium:module:krematorium:neu http://wiki.girona.de/doku.php?id=krematorium:module:krematorium:neu&rev=1409142464 10:03

## **Fall bearbeiten**

#### [Fall bearbeiten](http://wiki.girona.de/doku.php?id=krematorium:module:krematorium:bearbeiten)

From: <http://wiki.girona.de/>- **Girona Wiki**

Permanent link: **<http://wiki.girona.de/doku.php?id=krematorium:module:krematorium:neu&rev=1409142464>**

Last update: **2016/12/20 10:03**

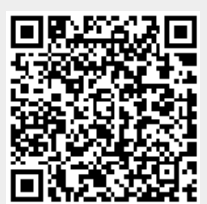